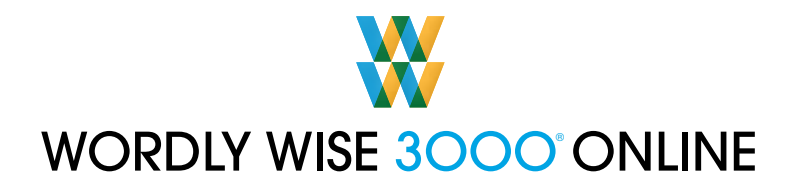

## **Accessing** *Wordly Wise 3000® Online* **from Home**

The School Specialty Literacy and Intervention family of software products are web-based. They can be accessed through your computer's web browser (e.g., Internet Explorer, Mozilla Firefox, Safari) and can be run on both Windows and Macintosh computers (see System Requirements below). In order to assist you in getting started, this document discusses some of the more common technical startup questions and concerns.

#### **System Requirements**

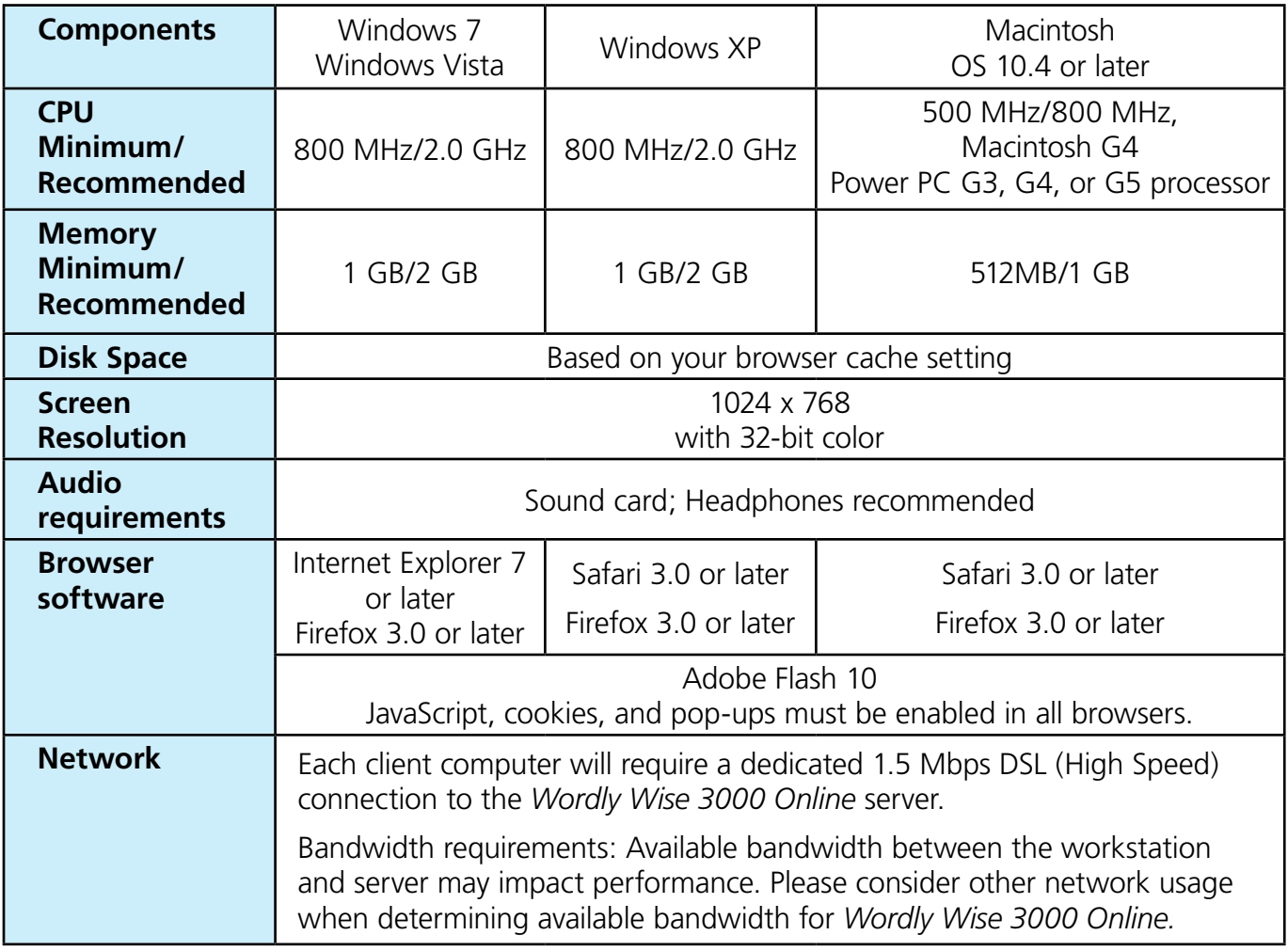

### **Bandwidth**

The single most important factor in ensuring a smooth start-up is your Internet connection. It is important that your connection provides a consistent bandwidth speed of 0.5 Mbps (500 Kbps) or greater. This is within the range of most Internet service providers' high-speed connection offerings. To test your current connection and make sure it is adequate, click or copy and paste http://bmt.schoolspecialty.com/academy/bandwidthTest into your browser's address field. Note that even if bandwidth connection is satisfactory, other factors within your household (e.g., streaming audio and video, operating system and security updates) can affect download speeds.

## **Adobe Flash Player**

In order for our programs to work properly, your web browser requires the latest version of Adobe Flash Player. It can be downloaded at http://get.adobe.com/flashplayer/.

# **Pop-up blocking**

Because the student activities play within a pop-up window, you must either disable pop-up blocking or allow an exception for the School Specialty website. See the note below on configuring pop-up blocking. Be aware that Yahoo and Google have their own pop-up blockers. Please refer to their documentation for instructions on how to configure or disable them.

#### **Web content filtering software**

If you are using security or web content filtering software, it is possible that some content (such as the audio files) may be blocked. As with pop-up blocking, you can either disable these filters or create an exception for the School Specialty website. Refer to the vendor's documentation for instructions.

#### **Configuring pop-up blocking for use with School Specialty Literacy and Intervention products**

Here are some common browsers and instructions on configuring pop-up blocking exceptions for each.

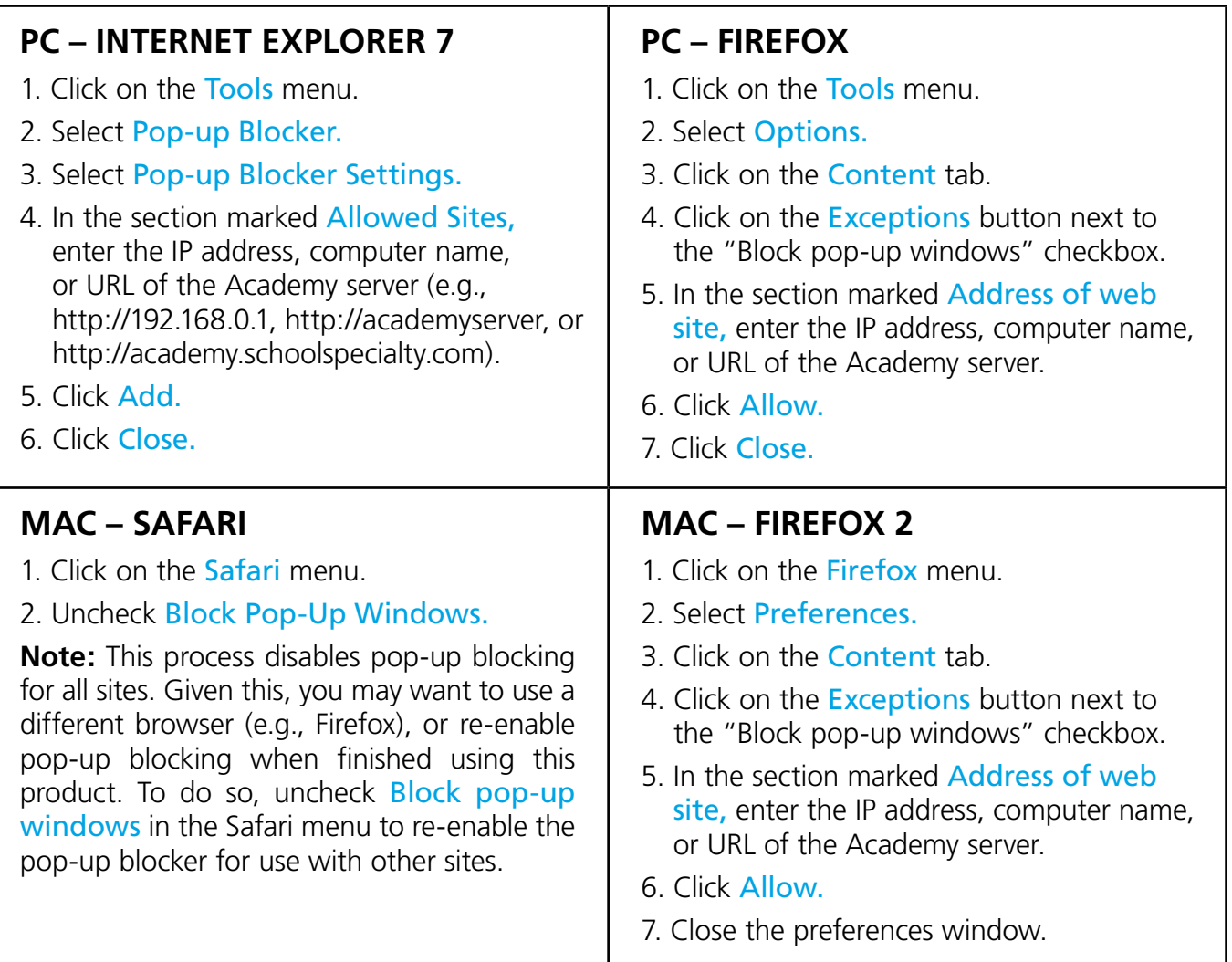